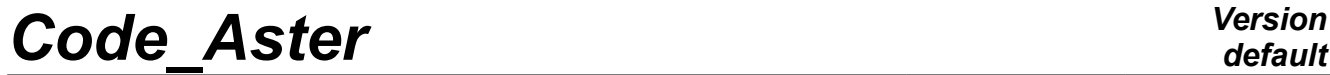

*Titre : FORMA04 - Travaux pratiques de la formation « Util[...] Date : 03/12/2017 Page : 1/11*  $Responsible : DE SOZA$  *Thomas* 

*f13bda3667d7*

*default*

## **FORMA04 - Practical works of the formation "advanced Use": contact of Hertz**

#### **Summary:**

This milked TP of the contact of Hertz, one of the rare noncommonplace cases of contact for which one has an analytical solution.

The model consists of two half-spheres which one comes to put in contact one against the other.

This simple test will make it possible to illustrate the setting in data of the contact, the various manners of solving the problem and finally the tools at disposal post-to treat a calculation of contact.

# **Code Aster**

Titre : FORMA04 - Travaux pratiques de la formation « Util[...] Responsable : DE SOZA Thomas

## **Contents**

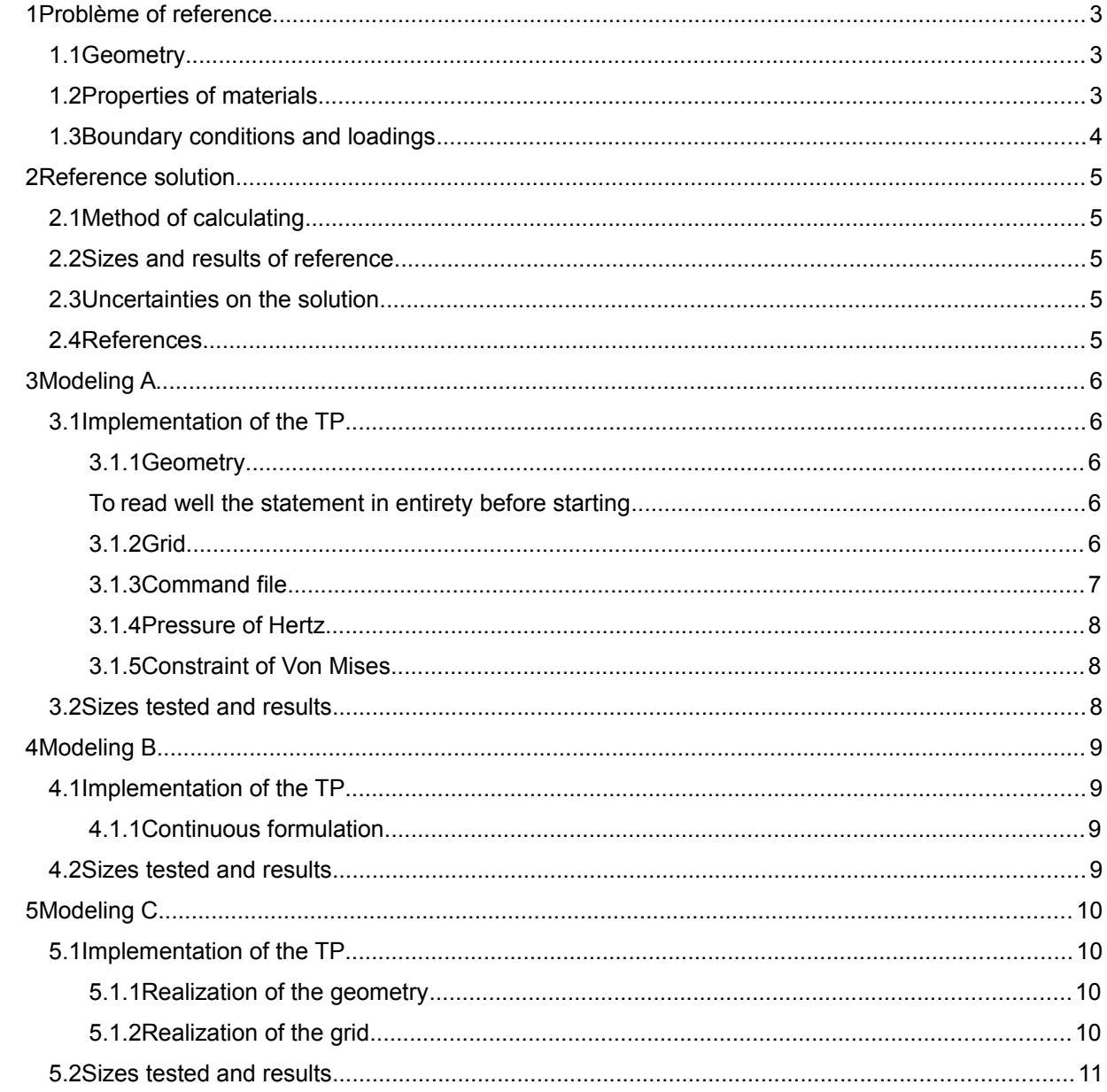

Date: 03/12/2017 Page: 2/11 Clé: V6.04.222 Révision f13bda3667d7

*Titre : FORMA04 - Travaux pratiques de la formation « Util[...] Date : 03/12/2017 Page : 3/11*  $Responsible : DE$  *SOZA Thomas* 

*f13bda3667d7*

## <span id="page-2-2"></span>**1 Problème of reference**

## **1.1 Geometry**

<span id="page-2-1"></span>The model consists of two half-spheres. One chooses to deal with the problem in **axisymmetric**, only quarters of disc will thus be modelled. The geometrical data are the following ones:

• Ray of the spheres: *R*=50 *mm*

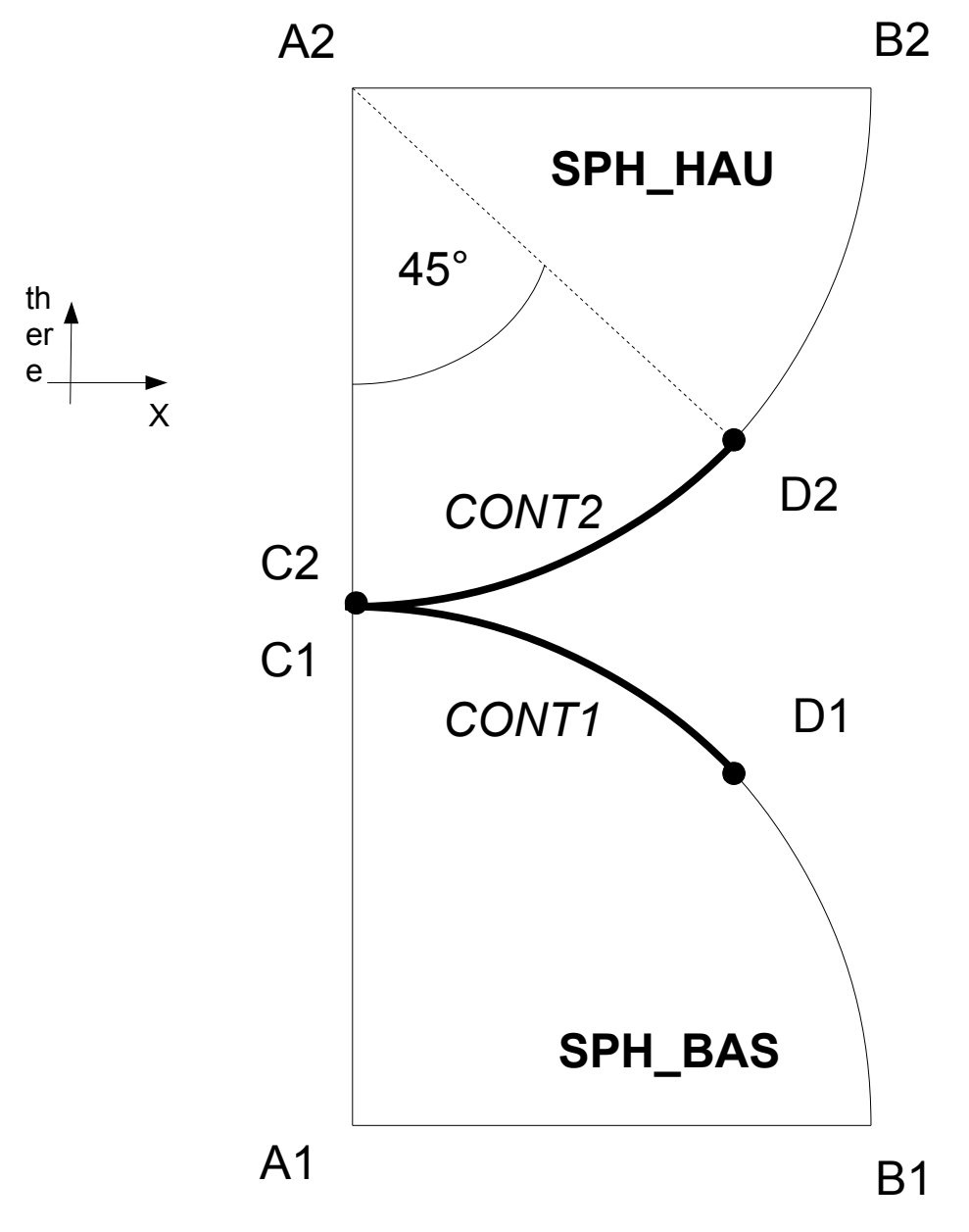

## **1.2 Properties of materials**

<span id="page-2-0"></span>The material is elastic linear:

- Young modulus: *E*=20000 *MPa*
- Poisson's ratio:  $v = 0.3$

*Titre : FORMA04 - Travaux pratiques de la formation « Util[...] Date : 03/12/2017 Page : 4/11*  $Responsible : DE$  *SOZA Thomas* 

*f13bda3667d7*

*default*

- <span id="page-3-0"></span>• Following displacement *DX* blocked on the axis *A1A2* (this condition is implicit into axisymmetric, one imposes it nevertheless for the points which would not be perfectly on the axis) • Following displacement *DY* imposed:
	- 2*mm* on *A1B1* −2*mm* on *A2B2*

*Titre : FORMA04 - Travaux pratiques de la formation « Util[...] Date : 03/12/2017 Page : 5/11 Responsable : DE SOZA Thomas Clé : V6.04.222 Révision :*

*f13bda3667d7*

*default*

## <span id="page-4-4"></span>**2 Reference solution**

## **2.1 Method of calculating**

<span id="page-4-3"></span>In 1881, Hertz established under certain assumptions a solution with the problem which bears its name[1]. Thus by supposing a contact without friction and for which the half-width of contact *a* is very small in front of the ray of the spheres  $R$  ( $a \ll R$ ), the contact pressure at the points  $C1$  and  $C2$  is worth [2] :

$$
P_0 = -\frac{E}{\pi (1 - v^2)} \sqrt{\frac{2h}{R}}
$$
 **6q 2.1-1**

where *h* corresponds to the imposed crushing, which is worth here 4 *mm* .

The half-width of contact *a* express yourself according to imposed crushing and of the ray of the spheres:

$$
a = \sqrt{\frac{Rh}{2}}
$$

The surface of contact is a disc of ray *a*, distribution of pressure according to the ray *r* in this zone is the following one:

If 
$$
r \le a
$$
 then  $P(r) = P_0 \sqrt{1 - \left(\frac{r}{a}\right)^2}$  \t\t\t\t $\text{Eq 2.1-3}$ 

### **2.2 Sizes and results of reference**

<span id="page-4-2"></span>One will compare the pressure obtained with the center of the zone of contact and the half-width of contact to the analytical solution above.

## **2.3 Uncertainties on the solution**

<span id="page-4-1"></span><span id="page-4-0"></span>No (under the assumptions given above).

### **2.4 References**

## **Contents**

1: HERTZ H, Über die Berührung fester elastischer Körper, 1881 2: DUMONT G, La méthode des contraintes actives appliquée au contact unilatéral, 1993

*Titre : FORMA04 - Travaux pratiques de la formation « Util[...] Date : 03/12/2017 Page : 6/11 Responsable : DE SOZA Thomas Clé : V6.04.222 Révision :*

*f13bda3667d7*

## <span id="page-5-4"></span>**3 Modeling A**

## <span id="page-5-3"></span>**3.1 Implementation of the TP**

#### **3.1.1 Geometry**

#### <span id="page-5-2"></span><span id="page-5-1"></span>*To read well the statement in entirety before starting*

The geometry is carried out with the platform Salome-Meca, module Geometry. The tool " Sketcher " (Finely New Entity → BASIC → 2D Sketch) allows to build **the contour of the higher disc** (for the arc of a circle one can enter an angle and a negative ray). One can then build **a face on this contour** (Finely New Entity  $\rightarrow$  Build  $\rightarrow$  Face). The point  $D2$  will be created during the construction of contour (the arc of a circle is made in 2 times).

By symmetry, one can generate the second sphere Finely ( Operations  $\rightarrow$  Transformation  $\rightarrow$ Mirror Imagus). **It is necessary to build a horizontal line or a plan to carry out symmetry**.

It remains **to assemble the two spheres** to constitute one object GEOM Finely ( New Entity → Build → Compound*)*.

Finally it is necessary **to create groups** on this geometry (with the names suggested in the figure above) (Finely NRew Entity → Group → Create Group).

**One draws attention to the fact that the groups are created in dernier** .

To create the groups for surfaces of the half-spheres *SPHHAU* and *SPHBAS*

To create the points *C1* and *C2* , one uses the functionality allowing to select under element of an entity GEOM (In the dialog box *Create Group*, notch " *Only Sub-shapes of the Second Shape* " then for *C2* for example, to select like " *Second Shape* " the higher half-sphere in the tree of the objects).

To create the groups for the application of the boundary conditions: long DE the axis of axisymetry ( *A1A2* ) and on the upper parts and lower of the half-spheres ( *A1B1* and *A2B2* ).

For the modeling of the contact, one will need for groups of meshs representing potential surfaces of contact: to create the groups *CONT* 1 and *CONT* 2 .

#### **3.1.2 Grid**

<span id="page-5-0"></span>The module is used Mesh. LE grid is defined by the menu Mesh  $\rightarrow$  Create Mesh with geometry to be netted. The grid is carried out in triangles. One will use the assumptions of automatic grid " Assign has set of assumptions  $\rightarrow$  2D: Automatic Triangulation " by choosing a maximum length of 2.

One CalculE it grid (Finely Mesh  $\rightarrow$  Compute ). One then obtains a grid containing approximately 3000 triangles and 1500 nodes.

One will import then the groups starting from the geometry (Menu Mesh  $\rightarrow$  Create Groups FRomanian Geometry).

One will import grid with the format MED.

*Titre : FORMA04 - Travaux pratiques de la formation « Util[...] Date : 03/12/2017 Page : 7/11 Responsable : DE SOZA Thomas Clé : V6.04.222 Révision :*

*f13bda3667d7*

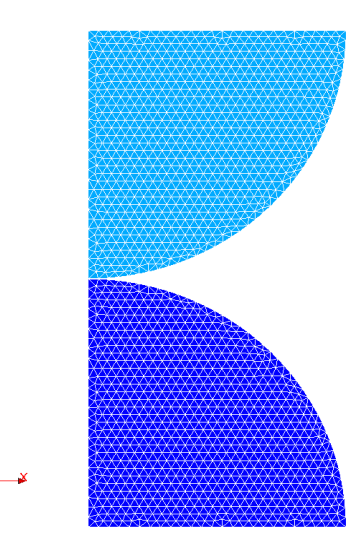

**Illustration 3.1: Grid obtained for modeling A**

#### **3.1.3 Command file**

<span id="page-6-0"></span>One uses the module AsterStudy. Then in left column, to click on the mitre View box. One defines the command file of the calculation case. Foot-note: To add orders: Menu Commands → All show .

- While using the order STAT\_NON\_LINE, to build the command file relating to the CAS-test by not making the contact counts some initially. **What does one note on convergence?** What would be necessary to make to converge?
	- *Index: how the by default convergence criteria is builds?*

Assistance for Construire the command file:

- To see the grid with format MED: Order LIRE\_MAILLAGE .
- To direct the grid towardsS contacts : Order MODI MAILLAGE/ORIE PEAU 2D while using S groupS CONT1 and CONT2.
- To define material: Order DEFI\_MATERIAU .
- To affect material: Order AFFE\_MATERIAU .
- To define Lbe finite elements used: Order AFFE\_MODELE for modeling AXIS.
- To affect conditions with limits mechanics : AFFE\_CHAR\_MECA / Enforce DOF (DDL\_IMPO).
- To create the temporal discretization using C M ommande S DEFI LIST REEL and DEFI\_LIST\_INST.
- To add the definition of the contact: **to direct surfaces**, to define the load of contact with the order DEFI\_CONTACT and to adapt the options of the nonlinear solvor.

*An alarm appears during calculation with contact. One will preserve the method of contact by default initially (FORMULATION=' DISCRETE' and 'FORCED ALGORITHME\_CONT='').*

No-claims bonus question: how many y-a it movements of rigid body in axisymmetric modeling?

*Recall: a rigid movement of body is a movement with worthless deformation.*

*Titre : FORMA04 - Travaux pratiques de la formation « Util[...] Date : 03/12/2017 Page : 8/11 Responsable : DE SOZA Thomas Clé : V6.04.222 Révision :*

*f13bda3667d7*

#### **3.1.4 Pressure of Hertz**

<span id="page-7-2"></span>• Digital application: to calculate with the hand with the facts of the case, the value of the pressure of Hertz and half-width of contact. To compare with the values obtained by calculation. What does one note? **Why this variation?**

*Note: the component at first approximation will be taken SIYY DU field SIEF\_NOEU like contact pressure*

• To trace the contact pressure according to the ray in the zone of contact, to compare it with the analytical solution.

*The orders will be used DEFI\_GROUP (CREA\_GROUP\_NO / OPTION='NOEUD\_ORDO') in order to create a group of nodes with a directed curvilinear X-coordinate, POST\_RELEVE\_T* to extract in a *table the component SIYY along this group (a column of this table called ABSC\_CURV defines the curvilinear X-coordinate) and finally RECU\_FONCTION (TABLE / PARA\_X / PARA\_Y) to create the function. One will print it with the format XMGRACE with the order IMPR\_FONCTION (COURBE/FONCTION) by selecting a "pilot" INTERACTIVE.*

#### **3.1.5 Constraint of Von Mises**

<span id="page-7-1"></span>• To display the constraint of Von Mises on the configuration deformed with Salomé. **How does this constraint in the sphere vary? Where is the maximum?**

*The component will be displayed VMIS\_SG field of the equivalent constraints SIEQ\_NOEU calculated with the order CALC\_CHAMP/ CRITERIA.*

### <span id="page-7-0"></span>**3.2 Sizes tested and results**

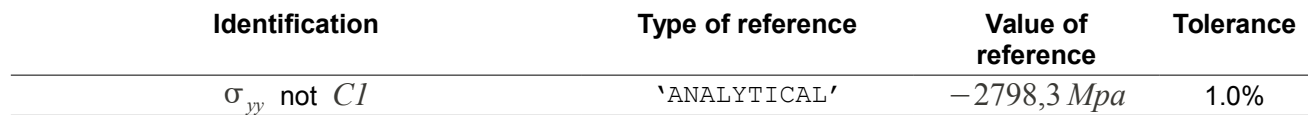

*Titre : FORMA04 - Travaux pratiques de la formation « Util[...] Date : 03/12/2017 Page : 9/11 Responsable : DE SOZA Thomas Clé : V6.04.222 Révision :*

*f13bda3667d7*

## **4 Modeling B**

<span id="page-8-3"></span><span id="page-8-2"></span>One will set out again of modeling A. the grid is the same one as that of modeling A **but it passed into quadratic**.

## **4.1 Implementation of the TP**

#### **4.1.1 Continuous formulation**

<span id="page-8-1"></span>• To convert the grid of modeling A into quadratic grid in the module Mesh (Finely Modification → Convert to/from quadratic)

*In order to benefit fully from the quadratic elements and to obtain a smooth profile of pressure, it is important to place the nodes mediums on the geometry during conversion (to notch for that the box "Medium nodes one geometry" during conversion).*

• To change method of contact and to use the formulation 'CONTINUES'. **To observe the contact pressure obtained using the degree of freedom LAGS\_C field DEPL**. To compare with the method of contact by default. What does one note? Which of the methods provides the best approximation?

*To obtain a correct profile of pressure, it is necessary to use a diagram of integration of the terms of contact at the points of Gauss (INTEGRATION=' GAUSS*' *in the order DEFI\_CONTACT/ ZONE*).

*In order to remove the alarm which appears with the adjustments by default, it is necessary to impose REAC\_ITER=1 under the keyword factor NEWTON order STAT\_NON\_LINE (in continuous formulation, the tangent matrix is inevitably rebuilt with each iteration).*

## <span id="page-8-0"></span>**4.2 Sizes tested and results**

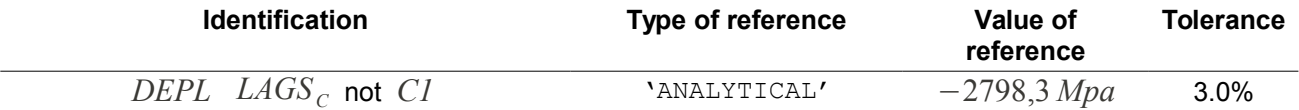

*Titre : FORMA04 - Travaux pratiques de la formation « Util[...] Date : 03/12/2017 Page : 10/11*  $Responsible : DE SOZA$  *Thomas* 

*f13bda3667d7*

## **5 Modeling C**

<span id="page-9-3"></span><span id="page-9-2"></span>In this modeling, one carries out a grid in quadrangles, with a refinement near the zone of contact.

## **5.1 Implementation of the TP**

#### **5.1.1 Realization of the geometry**

<span id="page-9-1"></span>In this modeling, one must partitionner the geometry so as to be able to net it in quadrangles. An illustration of the possible partition is given in the figure [5.1.](#page-9-4)

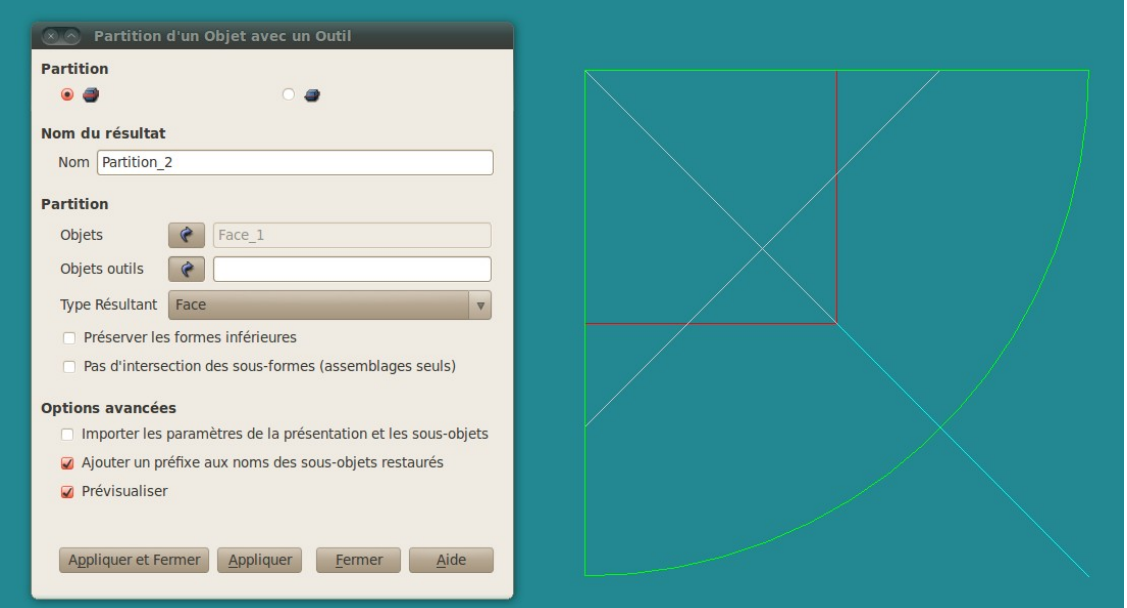

<span id="page-9-4"></span>**Illustration 5.1: Partition of the higher disc**

### <span id="page-9-0"></span>**5.1.2 Realization of the grid**

For the grid, one chooses to refine around the zone of contact by using a geometric progression on the circumference and the ray. It can be necessary to reorientate certain segments in the module Mesh.

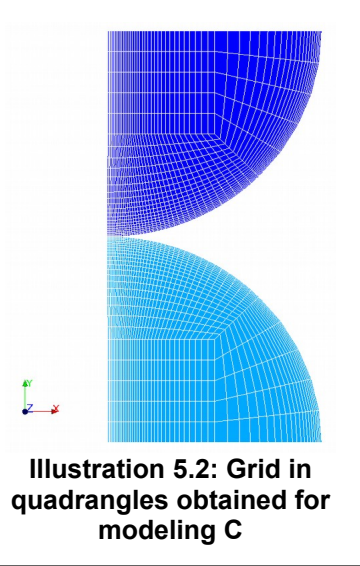

*Warning : The translation process used on this website is a "Machine Translation". It may be imprecise and inaccurate in whole or in part and is provided as a convenience. Copyright 2019 EDF R&D - Licensed under the terms of the GNU FDL (http://www.gnu.org/copyleft/fdl.html)*

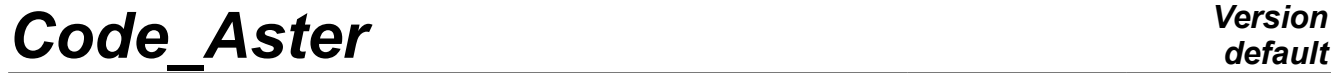

*Titre : FORMA04 - Travaux pratiques de la formation « Util[...] Date : 03/12/2017 Page : 1*<br>Responsable : DE SOZA Thomas *Clé : V6.04.222* Révision *Responsable : DE SOZA Thomas Clé : V6.04.222 Révision :*

*default*<br>Date : 03/12/2017 Page : 11/11 *f13bda3667d7*

<span id="page-10-0"></span>The grid comprises 2200 elements for 2332 nodes.

### **5.2 Sizes tested and results**

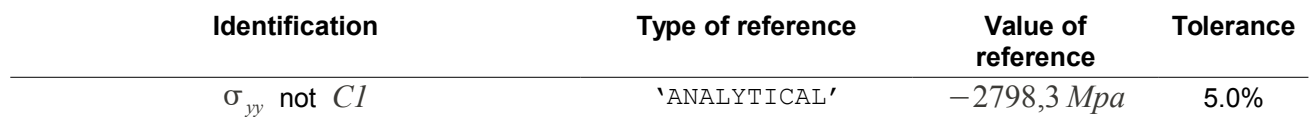